# KHM-Wolke / Nextcloud – manual

## re wolke.khm.de

With the Nextcloud application via wolke.khm.de you can work mobile, connect and communicate with other colleagues and complete many tasks – regardless of where you are currently working.

No matter if you use a smartphone, tablet, laptop or a computer ... PC, Mac, Android... at home or at the other end of the world – you have many possibilities of mobile collaboration as long as there is an internet connection.

- Connection to KHM Webmail
- File storage up to 5GB per user
- Form circles / groups for joint organization
- Calendar (can be shared with other people)
- Talk = Chat with telephone or video conference function
- Deck = To Do lists with task stacks (you can work on with other people)

## 1. Log in via any internet browser

| My Drive - Google Drive | KHM Wolke                                                                                |                                                                                   |                                                                                                    |  |  |
|-------------------------|------------------------------------------------------------------------------------------|-----------------------------------------------------------------------------------|----------------------------------------------------------------------------------------------------|--|--|
|                         |                                                                                          | Kunsthochschule<br>für Medien Köln<br>Academy of<br>Media Arts Cologne            | You are about to access the service:<br>KHM Wolke of e645<br>Kunsthochschule<br>für Medien Köln<br>Academy of<br>Additional information about the service |  |  |
|                         | _                                                                                        | Login to KHM Wolke                                                                | Media Arts Cologne<br>Information to be Provided to Service                                                                                               |  |  |
|                         | Kunsthochschule<br>für Medien Köln<br>Academy of<br>Media Arts Cologne<br>Login options: | Username                                                                          | Full name Fani Schoinopoulou                                                                                                    |  |  |
|                         |                                                                                          | fani.schoinopoulou                                                                | E-mail fani.schoinopoulou@khm.de                                                                                                    |  |  |
|                         |                                                                                          | KHM account without @khm.de extension.                                            | User Name fani.schoinopoulou                                                                                                    |  |  |
|                         |                                                                                          | Khim account without @kinn.de extension.                                          | Data privacy information of the service                                                                                                    |  |  |
|                         |                                                                                          | Password                                                                          | The information above would be shared with the service if you proceed. Do you agree to ne this information to the service every time you access it?       |  |  |
|                         |                                                                                          | ••••••                                                                            |                                                                                                    |  |  |
|                         |                                                                                          | Don't Remember Login                                                              | Select an information release consent duration:<br>Ask me again at next login<br>• I agree to send my information this time.                              |  |  |
|                         | Direct log in                                                                            | Clear prior granting of permission for release of your                            |                                                                                                    |  |  |
|                         |                                                                                          | information to this service.                                                      | • Ask me again if information to be provided to this service changes                                                                                      |  |  |
|                         | KHM Shibboleth SSO                                                                       | Login                                                                             | <ul> <li>I agree that the same information will be sent automatically to this service in the<br/>future.</li> </ul>                                       |  |  |
|                         |                                                                                          | Login                                                                             | This setting can be revoked at any time with the checkbox on the login page.                                                                              |  |  |
|                         | Τ                                                                                        | Forgot your password?                                                             |                                                                                                    |  |  |
|                         |                                                                                          |                                                                                   | Reject                                                                                                    |  |  |
|                         |                                                                                          | Description as provided by this service:                                          |                                                                                                    |  |  |
|                         |                                                                                          | Cloudservice of the Academy of Media Arts Cologne                                 |                                                                                                    |  |  |
|                         |                                                                                          | © Academy of Media Arts Cologne 2020   Imprint   User consent  <br>Privacy Policy |                                                                                                    |  |  |
|                         | 1                                                                                        |                                                                                   |                                                                                                    |  |  |
|                         |                                                                                          |                                                                                   |                                                                                                    |  |  |
| /                       |                                                                                          |                                                                                   |                                                                                                    |  |  |

- Go to "wolke.khm.de" and click on the option "KHM Shibboleth SSO" (enables the connection to KHM Webmail)
- In the log in mask enter as username the KHM email address without "@khm.de" and your KHM email password
- And accept the transmission of information

Translation by Ruth Weigand

• The buttons at the very top of the page show most of the functions – just click on them and try them out!

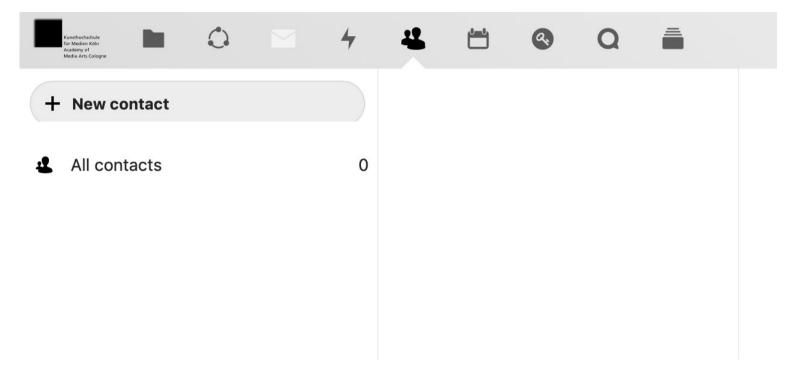

- File storage up to 5GB per user
- You can form circles / groups to organize together
- Connection to KHM Webmail
- Calendar (can be shared with other people)
- Talk = chat with telephone or video conference function
- Deck = to-do lists with task stacks (you can work on with other people)

Translation by Ruth Weigand

#### 2. Upload, save and share files

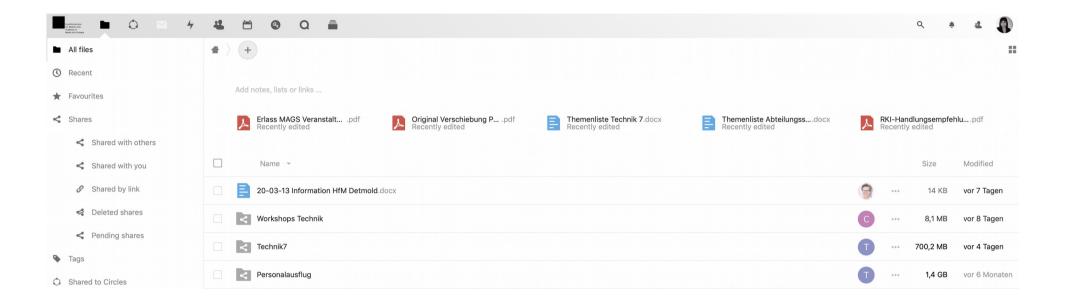

- · Simply drag and drop files onto the surface
- Up to 5 GB storage per user possible
- Files and folders can easily be shared with KHM colleagues

Translation by Ruth Weigand

## 3. Build circles / groups for joint organization

| Kentendarinan<br>Kentendarinan<br>Mada Ark Comput                                                                                       | 4 🐮 🛱 😨 Q                                                                       | -                     |       |        |                     | * # 🚯                             |
|----------------------------------------------------------------------------------------------------|---------------------------------------------------------------------------------|-----------------------|-------|--------|---------------------|-----------------------------------|
| Create a new circle                                                                                                    | Brandschutz<br>Closed (Unknown, Not a member)<br>Owner: Sven Feyh               | test<br>Closed circle |       |        |                     | å+ 🗑 🗘                            |
| Select a circle type                                                                                                    | exLabIII_alle                                                                   |                       |       |        |                     |                                   |
| Creation                                                                                                    | Closed (Unknown, Not a member)<br>Owner: Karin Lingnau                          | Username              | Level | Status | Joined              | Click here to<br>invite other use |
| oining a closed circle<br>equires an invitation or<br>onfirmation by a                                                                  | SFÜ2_DANACH<br>Closed (Unknown, Not a member)<br>Owner: Marketa Polednova       | Fani Schoinopoulou    | Owner | Member | 2020-03-20 21:35:31 | invite other use                  |
| oderator.<br>nyone can find and request<br>n invitation to the circle; but<br>nly members will see who\'s<br>it and get access to it\'s | kinetic stage seminar<br>Closed (Unknown, Not a member)<br>Owner: Karin Lingnau |                       |       |        |                     |                                   |
| ared items.                                                                                                    | Rektorat Ablage                                                                 |                       |       |        |                     |                                   |
| ersonal circles                                                                                                    | Closed (Unknown, Not a member)<br>Owner: Sabine Schulz                          |                       |       |        |                     |                                   |
| ublic circles                                                                                                    | SBV<br>Schwerbehindertenvertretung                                              |                       |       |        |                     |                                   |
| osed circles                                                                                                    | Closed (Unknown, Not a member)<br>Owner: SBV                                    |                       |       |        |                     |                                   |
| cret circles                                                                                                    | Schwerbehindertenvertretung Monatsrunde                                         |                       |       |        |                     |                                   |
| circles                                                                                                    | Closed (Unknown, Not a member)<br>Owner: Sabine Schulz                          |                       |       |        |                     |                                   |

- Work groups can be built in various forms personal, secret, closed or public
- The moderator can invite other colleagues

Translation by Ruth Weigand

## 4. Connection to KHM Webmail

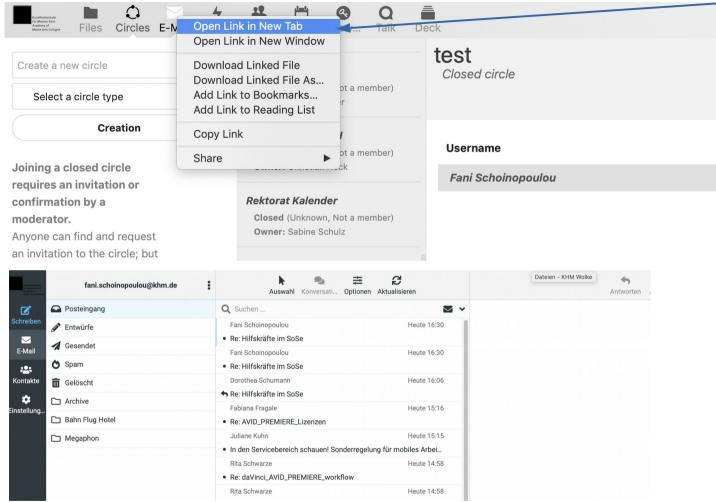

Click on the right mouse button and open in a new tab.

- KHM Webmail is a separate application, which is only linked in the Nextcloud / Wolke.
- If you have not used the webmail application before, a separate log in may be necessary.

Translation by Ruth Weigand

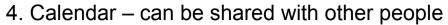

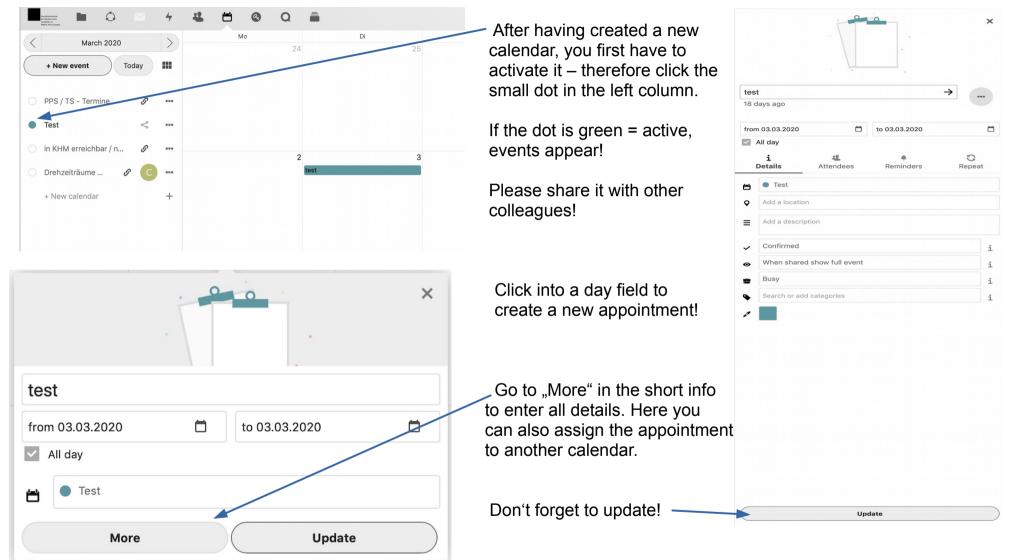

Translation by Ruth Weigand

#### 5. Talk - chat with colleagues in twos, in groups or with telephone and video conferences

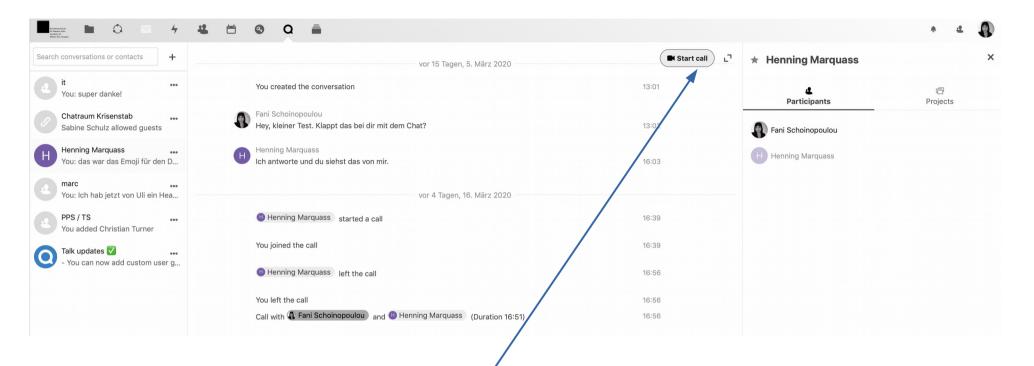

- · Start a conversation and invite colleagues
- Chats with large groups possible
- Experience shows that video conferences with up to 4 participants are stable
- If the internet connection is unstable or the conversation has too many participants, you can deactivate camera and hold a telephone conference

Translation by Ruth Weigand

## 6. Deck = to create to-do lists and sort by processing status

| Surdialadar<br>Interest California<br>Interest California                                                                                                    | 🐇 🛱 🕲 Q 🗂                           |                                   |                                | ٩                                                      |
|----------------------------------------------------------------------------------------------------|-------------------------------------|-----------------------------------|--------------------------------|--------------------------------------------------------|
| Alle Boards                                                                                                    | = # >                               |                                   |                                |                                                        |
| Archivierte Boards                                                                                                    | Titel                               |                                   |                                | Mitglieder                                             |
| Geteilte Boards                                                                                                    | Aufgaben in der Technik             |                                   |                                | (A) (A) (C) (E) (E)                                    |
| • Aufgaben in der Technik ••••                                                                                                    | Corona/ Klärungs- u. Entscheidur    | ngsbedarf                         |                                |                                                        |
| Orona/ Klärungs- u. Entsch •••                                                                                                    | Persönlich                          | 0                                 |                                |                                                        |
| Persönlich     ···                                                                                                    | + Neues Board                       |                                   |                                | v                                                      |
| + Neues Board                                                                                                    |                                     |                                   |                                |                                                        |
| <ul> <li>With a new boa</li> <li>Image: Image: Im</li></ul> | rd you can create a to<br>≝ ≅ ⊚ ♀ ∎ | o-do list and invite othe         | er colleagues as moderator     | Q # # #                                                |
| Alle Boards                                                                                                    | 😑 🖀 👌 🌑 Aufgaben in der Technik <   |                                   | Neuer Stapel +                 | Aufgaben in der Technik 🛛 🗙                            |
| Archivierte Boards                                                                                                    | zu erledigen                        | in Arbeit                         | abgeschlossen und kommuniziert | Teilen Schlagworte Gelöschte Objekte Zeitachse         |
| Geteilte Boards                                                                                                    | Investitionsliste                   | Wer geht in Homeoffice nach AS an | +                              | Benutzer oder Gruppen zum Teilen auswählen             |
| Aufgaben in der Technik                                                                                                    |                                     | Personalabteilung kommunizieren   |                                | Axel Autschbach                                        |
| <ul> <li>Corona/ Klärungs- u. Entsch</li> </ul>                                                                                                    |                                     | <b>.</b>                          |                                | A Arne Strackhol Verwalten                             |
| Persönlich     ····                                                                                                    | Arbeiten in Studios                 | +                                 |                                | C Christian Eller 🗹 Bearbeiten 🗹 Teilen 🗹 Verwalten 👕  |
| + Neues Board                                                                                                    | B                                   |                                   |                                | C Claudia Trekel 🗹 Bearbeiten 🗹 Teilen 🔽 Verwalten 👕   |
|                                                                                                    |                                     |                                   |                                | E Ewald Hentze Bearbeiten Teilen Verwalten             |
|                                                                                                    | Geräteausleihe                      |                                   |                                | F Fabiana Cardalda 🗹 Bearbeiten 🗹 Teilen 🗹 Verwalten 🥤 |
|                                                                                                    |                                     |                                   |                                | 🔿 🚽 Bearbeiten 🗸 Teilen 🗸                              |

Translation by Ruth Weigand

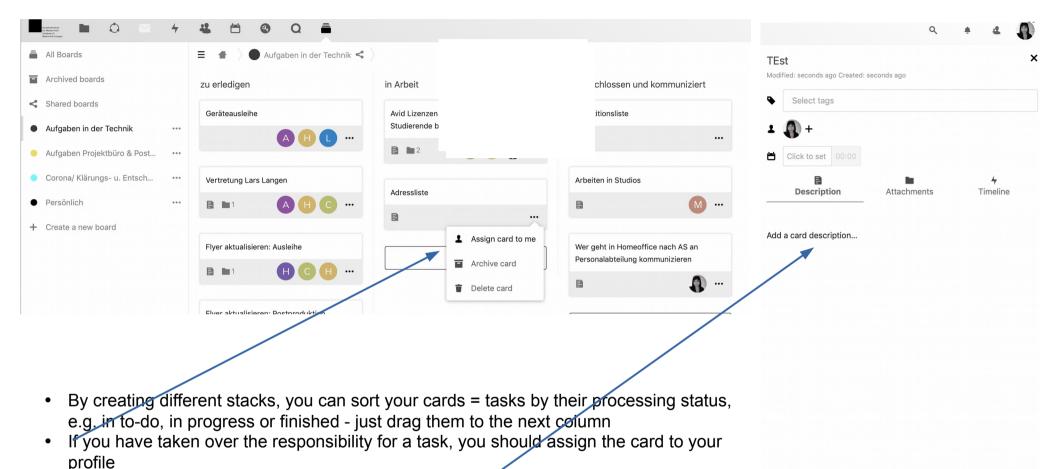

- By clicking on the card description opens on the right
- There a no limits to mobile collaboration regarding documents and list that can be attached, the timeframe, deadlines, keywords and detailed descriptions

If you have further questions do not hesitate to ask! Fani Schoinopoulou (<u>fani.schoinopoulou@khm.de</u>) Translation by Ruth Weigand